<span id="page-0-0"></span>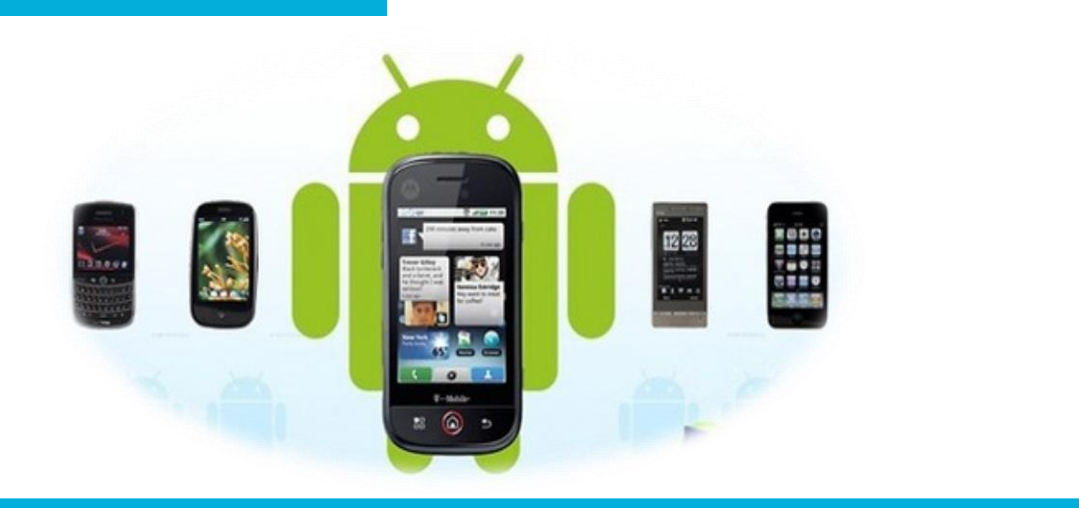

#### 电子信息工程学院

#### **移动终端开发技术**

# SQLite数据库存储

讲 师:陈媛媛

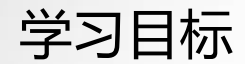

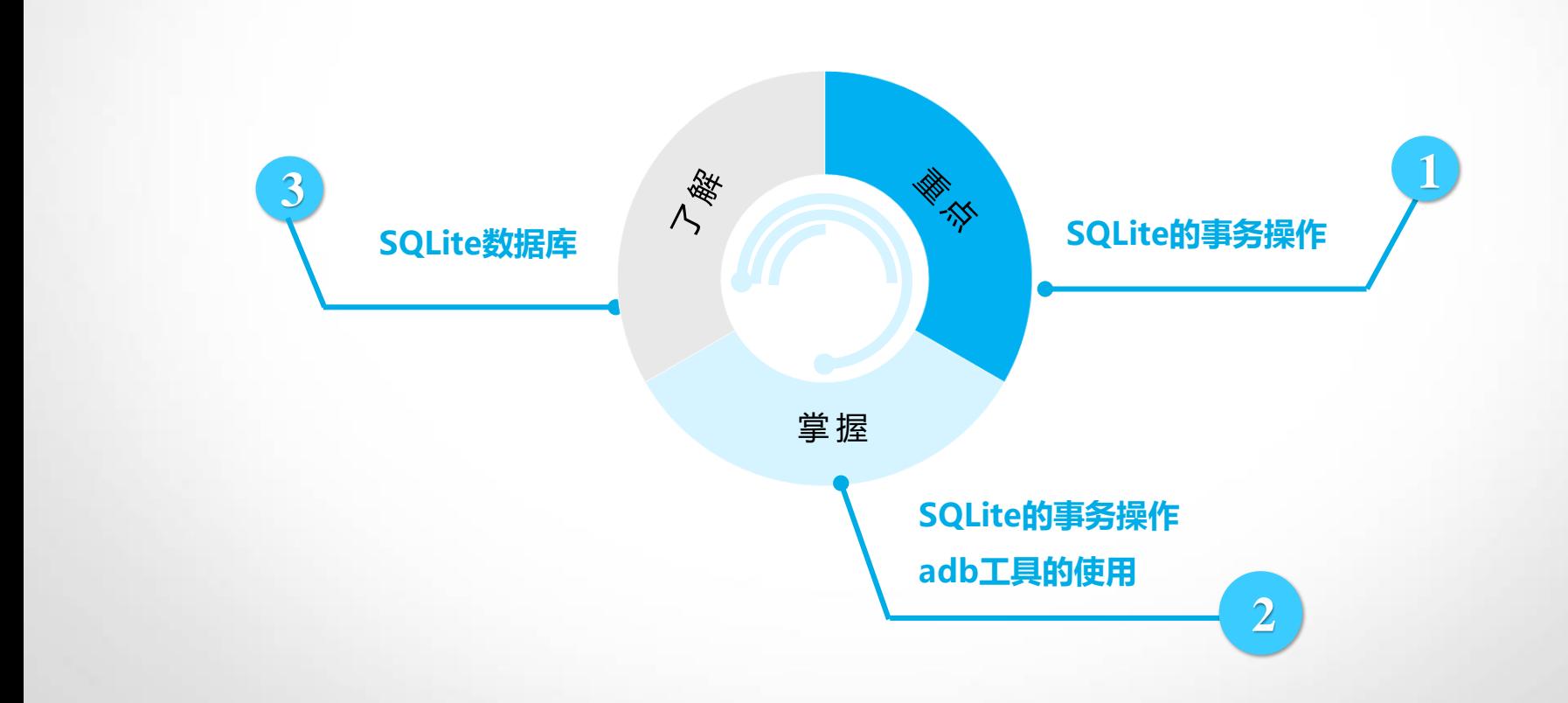

知识构架

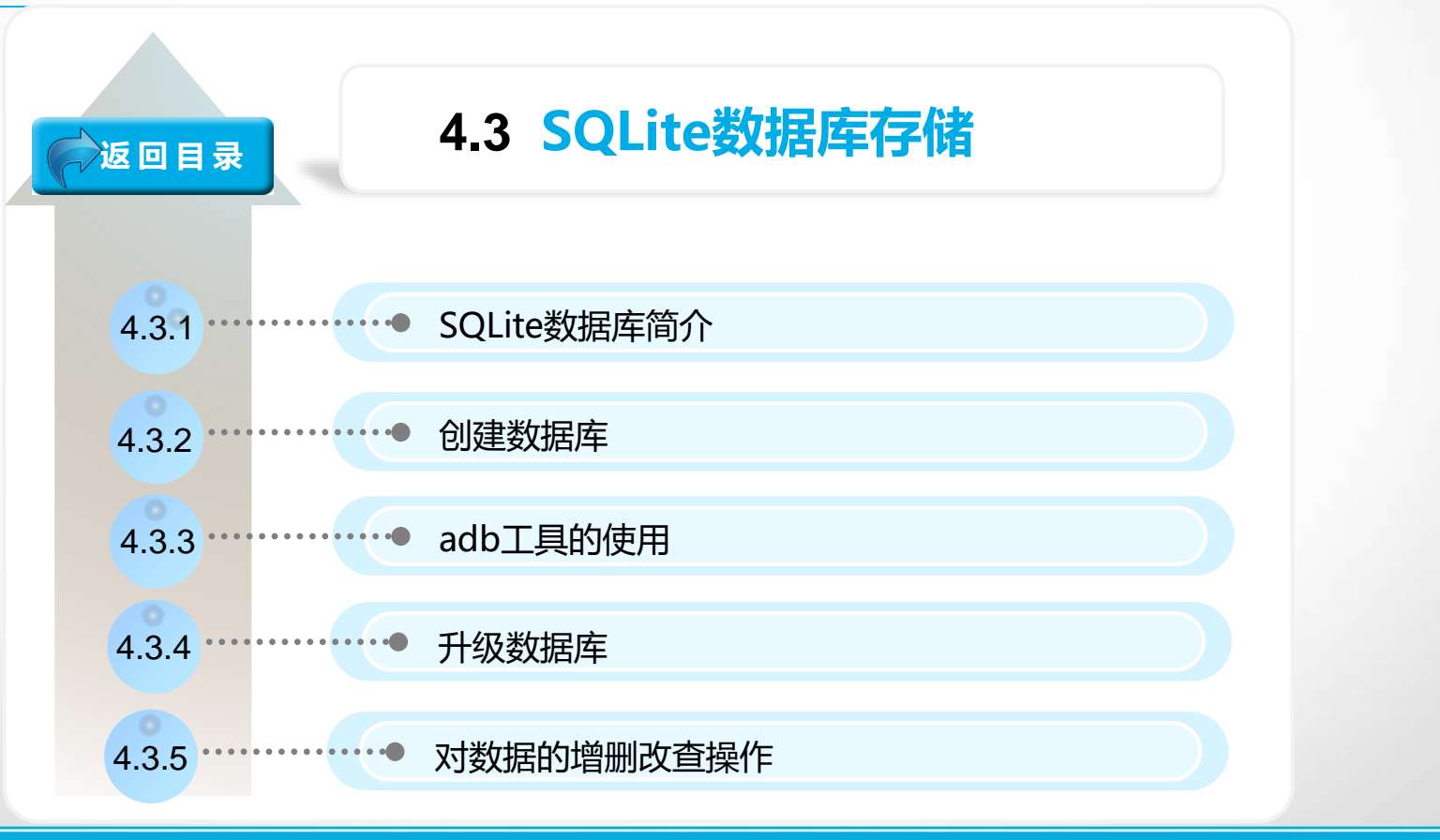

#### SQLite数据库简介

)Lite是一个轻量级数据库,第一个版本诞生于2000年5月。它 最初是为嵌入式设计的,占用资源非常低,在内存中只需要占用几百KB 的存储空间。

SQLite没有服务器进程,它通过文件保存数据,该文件是跨平台的。 并且在保存数据时, 支持 NULL、INTEGER、REAL(浮点数字)、TEXT(字 符串文本)和BLOB(二进制对象)五种数据类型。

SQLite操作API

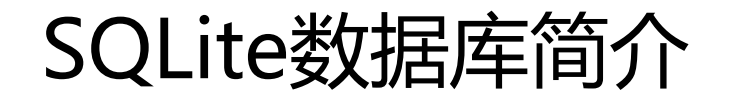

Android SDK提供了一系列对数据库进行操作的类和接口。常用的数 据库操作类有:

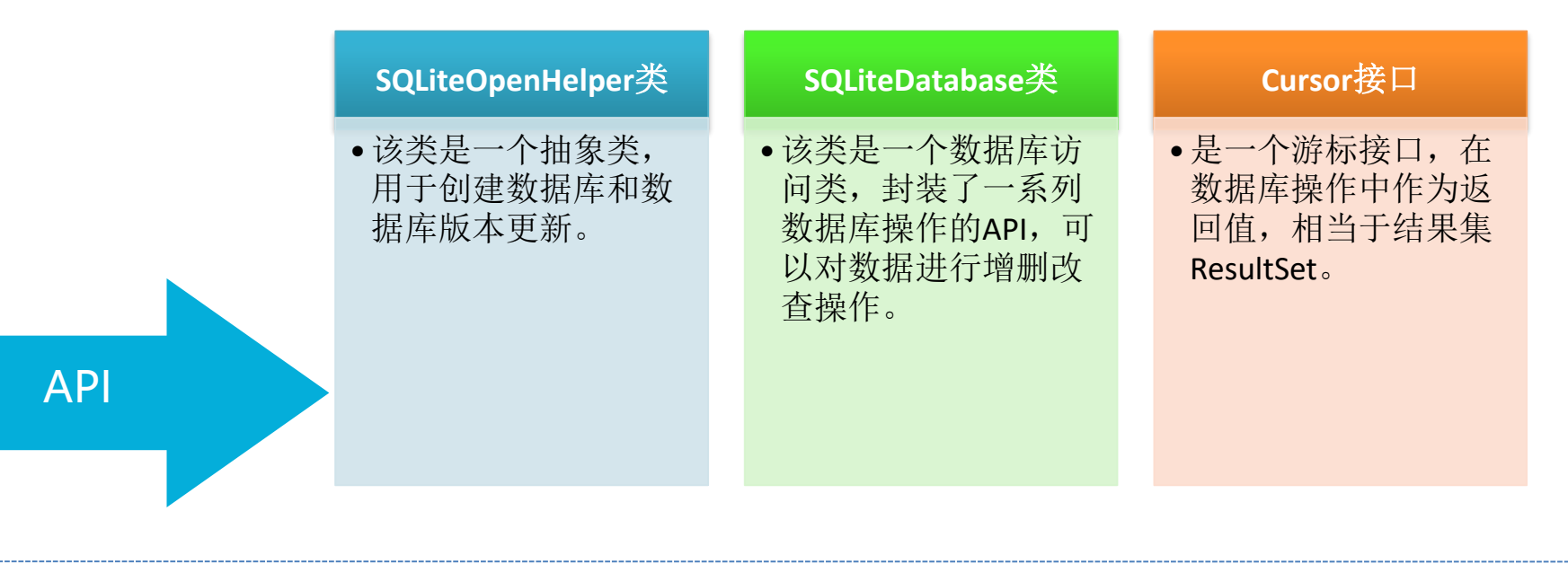

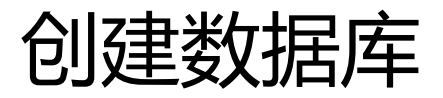

}

- (1)创建类MyDatabaseHelper.java继承SQLiteOpenHelper
- (2)定义创建表的字符串

public static final String create\_book="create table Book (" +"id integer primary key autoincrement,"+"author varchar(20)," +"price double,"

+"name varchar(20))";

(3)重写onCreate方法

public void onCreate(SQLiteDatabase sqLiteDatabase) {

sqLiteDatabase.execSQL(create\_book);

(4) MainActivity.java

private MyDatabaseHelper dbHelper;

dbHelper=new MyDatabaseHelper(this,"BookStore.db",null,1) dbHelper.getWritableDatabase();//创建数据库

如何查看刚刚创建的数据库和表呢?

### adb工具的使用

- 配置环境变量:将platform-tools目录配置到环境变量中。
- 运行cmd输入: adb shell (使用adb工具)
- #表示超级管理员 s表示普通管理员, 使用su切换
- # cd /data/data/com.example.cyy.databasetest/databases
- Ls(查看数据库)
- sqlite3 BookStore.db (使用sqlite3操作应用程序下的数据库)
- .table(查看表)
- .schema(查看表结构)

adb工具

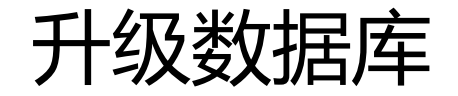

}

(1) MyDatabaseHelper类中的onUpgrade()方法 public void onUpgrade(SQLiteDatabase sqLiteDatabase, int i, int i1) { sqLiteDatabase.execSQL("drop table if exists Book"); sqLiteDatabase.execSQL("drop table if exists Category"); onCreate(sqLiteDatabase);

(2) MainActivity.java

dbHelper=new MyDatabaseHelper(this,"Book1.db",null,2);

//创建数据库,第四个参数大于1就能让onUpgrade()方法执行

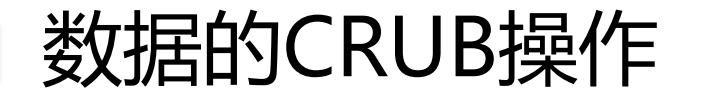

#### Android SDK提供的一系列操作**SQLite**数据库的**API**。

SQLiteDatabase 就是其中的一个,它提供了一些列用于操作数据库的

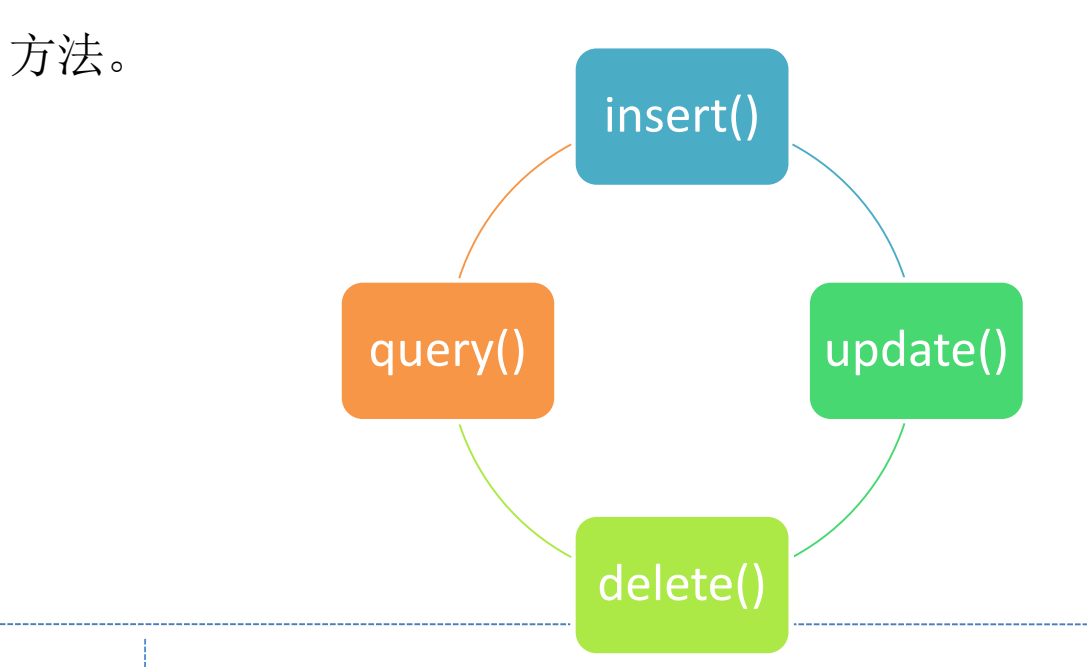

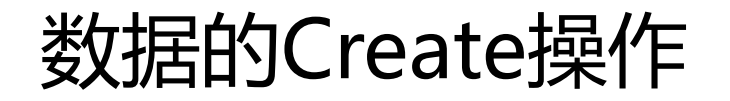

getWritableDatabase()方法返回SQLiteDatabase对象,用于对数 据进行增删改查

– SQLiteDatabase db=dbHelper.getWritableDatabase();

–第二步:创建ContentValues对象

–ContentValues values=new ContentValues();

–第三步:开始组装一条数据

–values.put("字段名",值);

-第四步: | 插入记录

–db.insert("Book",null,values);

# 数据的Update操作

- –第一步: getWritableDatabase()方法返回SQLiteDatabase对象,用于对数据进行 增删改查
- SQLiteDatabase db=dbHelper.getWritableDatabase();

<mark>-第二步:</mark> 创建ContentValues对象

–ContentValues values=new ContentValues();

–第三步:开始组装一条数据

–values.put("字段名",值);

–第四步: 调用update () 方法进行更新

–db.update("Book",values,"name=?",new String[]{"Android"});

有四个参数,第一个参数为表名,第二个参数为ContentValues对象,第三个、四个参数 用于约束更新某一行或某几行中的数据,不指定就更新所有行。

### 数据的Delete操作

–第一步:<mark>|</mark> getWritableDatabase()方法返回SQLiteDatabase对象,用于对数据 进行增删改查

- SQLiteDatabase db=dbHelper.getWritableDatabase();
- -第二步: | 调用delete () 方法删除数据

–db.delete("Book","price>?",new String[]{"100"});

delete()有三个参数,第一个参数是表名,第二个、第三个参数约束删除某 一行或某几行的数据,不指定默认删除所有行。

# <sup>12</sup> 数据的Retrieve操作

–第一步:| getWritableDatabase()方法返回SQLiteDatabase对象,用于对数据 进行增删改查

– SQLiteDatabase db=dbHelper.getWritableDatabase();

-第二步: 湖用query () 方法查询数据, 将结果赋给Curser对象。

– Cursor cursor=db.query("Book",null,null,null,null,null,null);

–第三步:遍历cursor,读取每个字段。

–常用方法: cursor.moveToFirst()移到第一条记录; getColumnIndex("字 段名") 得到某一列在表中的位置索引;cursor.getString( );cursor.getInt

 $\langle$  ) ; cursor.getDouble  $\langle$  ) ; 获取数据。

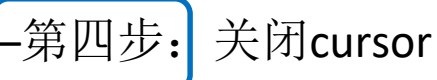

– cursor.close();

# 数据的Retrieve操作 **13**

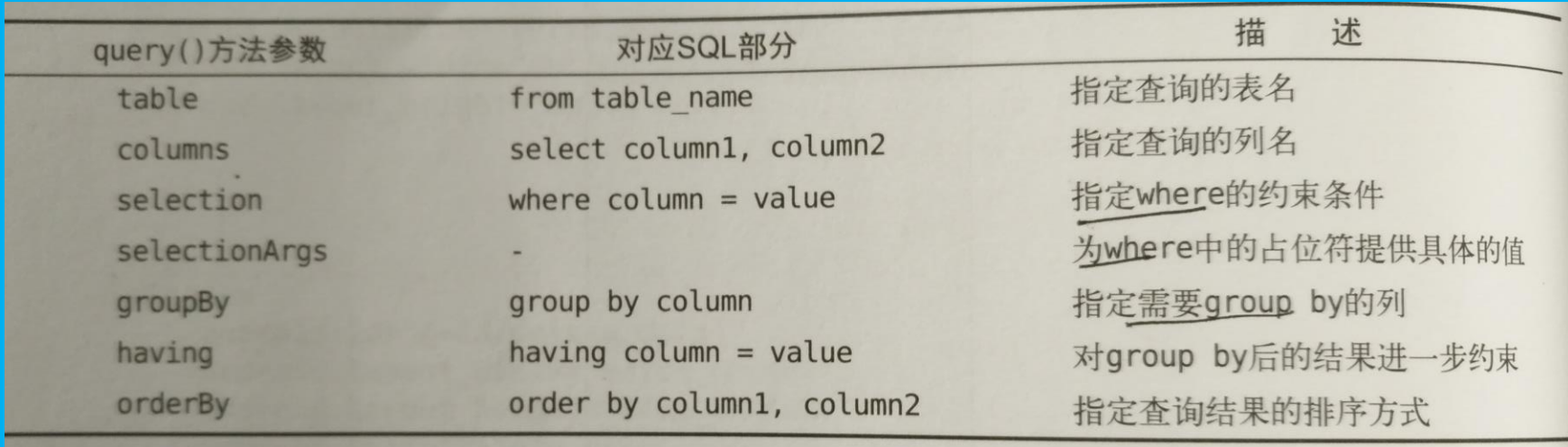

**本章小结** 14

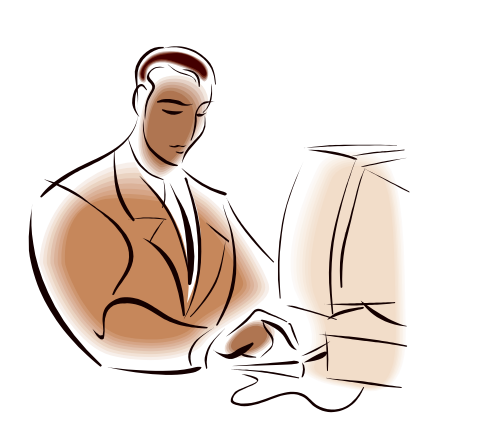

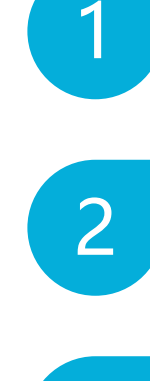

#### SQLite数据库

adb测试工具的使用

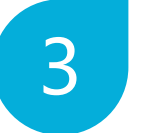

数据的增删改查操作